## **Running the Hello World activity**

Once the Alf code for an Activity has been compiled, the Activity can be executed using Cameo Simulation Toolkit, just as for an Activity that had been entered using a graphical Activity diagram.

To run Hello World

1. Right click on Hello World in the Model Browser and select **Simulation > Run**. The Simulation window will appear, with Hello World listed as "Ready" under the Sessions pane.

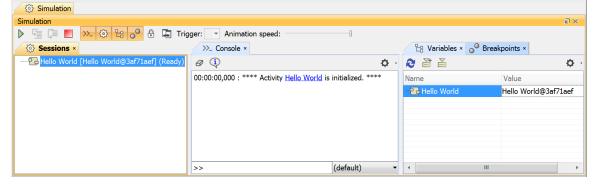

2. Click on the **Start** button at the top left of the Simulation window. The output Hello World! should appear in the Console pane.

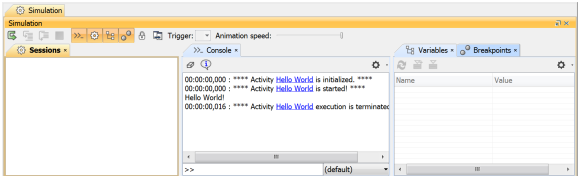

**Related pages**

• [Running a model with Alf](https://docs.nomagic.com/display/ALFP2021x/Running+a+model+with+Alf)